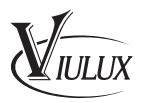

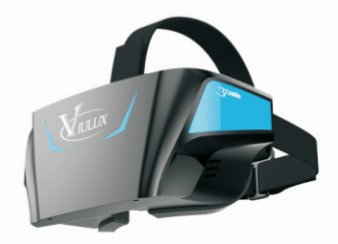

# ViuLux V1 VR Headset User Instructions

# **Contents**

### 1.Brief Introduction

- $\bullet$ Packing list
- $\bullet$ Features
- **Instructions**
- **Notes**
- 2.Product Appearance
- 3.Configuration suggestions

### 4.Installation and Connection

- Connect the headset to desktop
- Connect the headset to notebook
- $\bullet$ Install headset management software

## 5.Setup instructions

# 1.Brief Introduction

Thank you for purchasing ViuLux V1 VR headset. Please read this user instructions carefully before use in order to help you install, set and use the headset correctly.

- Note:\* Please use this VR headset properly. Improper use may cause personal injury.
	- Some language and content may not be available depending on \*the different regions and relevant laws and regulations. In this case, please contact our supplier.

### **Packing list**

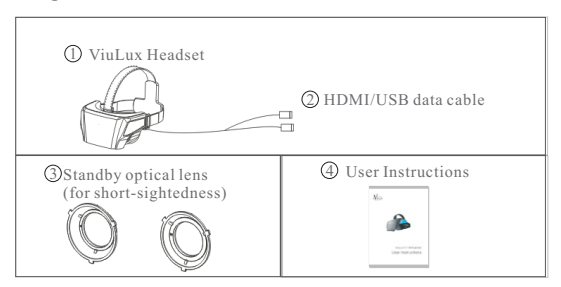

#### **Features**

ViuLux VR V1 headset has head tracking function in combination with 110° superwide field of view and 5.5-inch super-large screen, providing you with immersive visual experience.

#### **Instructions**

Wearing glasses is not recommended for using this headset. This headset is specially equipped with optical lens for users with a myopic degree below 600°. If needed, you may change the lens before putting on the headset. If your myopic degree is above 600°. you are recommended to wear contact lenses for using this headset.

- Note: \* To change lens, please turn the lens base in the direction indicated inside the headset for installation. For disassembly process, turn the lens base in the opposite direction.
	- To obtain best user experience, please protect the lens from \* scratch or contamination. Contaminated lens should be cleaned with a cleaning cloth.

#### **Notes**

- Any user having the following symptoms during use should stop \* using this headset immediately: convulsion, epilepsy, eye or muscle cramps, involuntary movement, vertigo, disorientation, blurred vision, unconsciousness, nausea, dizziness, simulator sickness (similar to motion sickness) or other head or eve discomfort symptoms.
- \* If your are prone to motion sickness in daily life, it is highly possible that you may feel ill when using this headset. Please seek immediate medical attention if you suffer from severe dizziness during use or if the symptoms do not disappear after stop using. Before the symptoms disappear, please do not drive vehicles, operate mechanical equipment or conduct other similar activities.
- \* If this is your first time using a VR headset, you are recommended to use this headset in progressive way. At the beginning, you are recommended to use this headset for only a few minutes at a time to help your body adapt. Please take a break for 10-15 minutes every hour depending on your physical condition. Please increase the frequency and duration of rest if your are feeling uncomfortable.
- Please use this VR headset in a correct and comfortable manner. \* Please do not use this VR headset under the state of fatigue, lack of sleep, drunk or taking medicine. Please do not use this VR headset in a narrow or frenzied place. Please pay attention to avoid the data cable from winding to the your body during use.
- Please keep out of reach of children under the age of 13.Children should be accompanied by a guardian when using this headset and if the child feels uncomfortable after use, the guardian should observe the child's physical attention and seek immediate medical attention if the child shows no sign of improving after a long time. \*
- For pregnant women, the elderly, cardiac patients, mental patients \* or patients with serious physical illness, please consult your physician before using this product.
- For patients suffering from abnormal binocular vision or \* ophthalmic diseases, for example, amblyopia, strabismus or anisometropia , please consult your physician before using this product.

Note: This equipment has been tested and found to comply with the limits for a Class B digital device, pursuant to Part 15 of the FCC Rules. These limits are designed to provide reasonable protection against harmful interference in a residential installation. This equipment generates, uses, and can radiate radio frequency energy, and if not installed and used in accordance with the instructions, may cause harmful interference to radio communications. However, there is no guarantee that interference will not occur in a particular installation. If this equipment does cause harmful interference to radio or television reception, which can be determined by turning the equipment off and on, the user is encouraged to try to correct the interference by one or more of the following measures:

– Reorient or relocate the receiving antenna.

– Increase the separation between the equipment and receiver.

– Connect the equipment into an outlet on a circuit different from that to which the receiver is connected

– Consult the dealer or an experienced radio/TV technician for help.

You are cautioned that changes or modifications not expressly approved by the party responsible for compliance could void your authority to operate the equipment.

This device complies with Part 15 of the FCC Rules. Operation is subject to the following two conditions:

(1) this device may not cause harmful interference, and

(2) this device must accept any interference received, including interference that may cause undesired operation.

### 2.Product Appearance

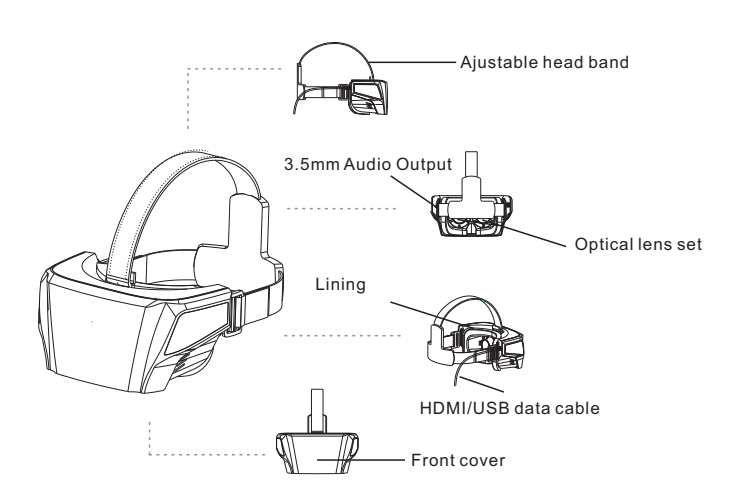

# 3.Configuration suggestions

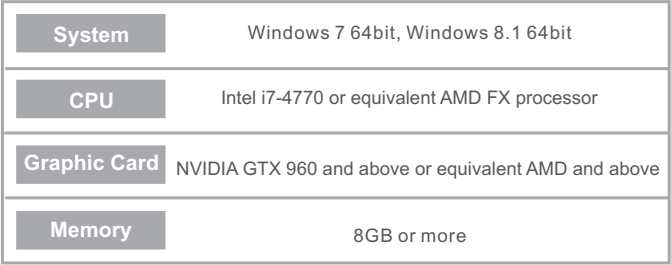

### 4.Installation and Connection

#### **Connect the headset to desktop**

Put the headset horizontally on the table; Connect the HDMI/USB data cable to the computer, as indicated in the figure below.

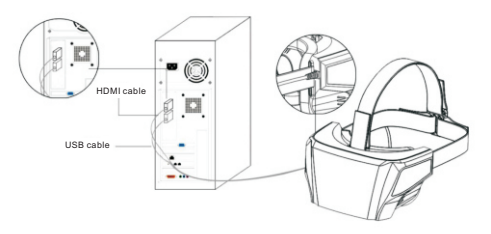

Note:  $\ast$  please connect the USB cable to the USB port at the back of computer.

#### **Connect the headset to notebook**

Put the helmet horizontally on the table; Connect the HDMI/USB data cable to the notebook, as indicated in the figure below.

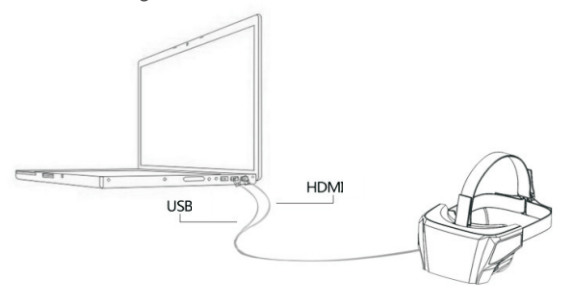

#### **Install management software**

For better use of this VR headset, please download and manually install ViuLux management software to your computer. To download management software: http://en.3dinlife.com/service/download/

- Note: \*Security firewall or other similar headset driver may cause abnormal installation of management software if turned on during installation. Please turn off these programs during installation of management software.
	- \* If the initial installation of management software fails, please right click the management software installation icon and select "Run as the Administrator" to install again.
	- \* The management software can provide quick run function: right click game or 3D video icon and select "Run in ViuLux".

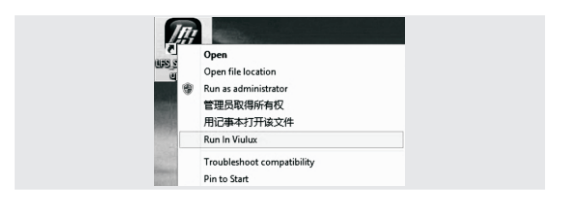

ViuLux management software may not be able to support \* certain game or video. To run this type of game or video, please refer to "Display setting".

### **Display setting**

Right click on the desktop and select "Screen resolution". The window shown below will pop up.

Note: \* If there are two screens in the window, this indicates that the VR headset has been correctly connected to the computer and is recognized by the computer. If there is only one screen in the window, this indicates that the VR headset is not correctly connected to the computer and recognized by the computer. Please refer to the "Connect and install VR headset" of this user instructions for solutions.

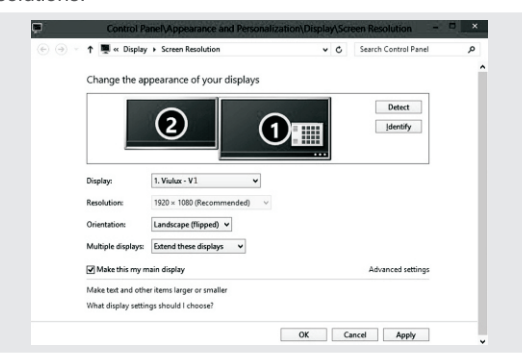

- Note: \* In the "Display" option, generally the [Computer display] is defaulted. For running certain game or 3D video, please select IViuLux V11 and check the "Make it my primary display" option.
	- \* In the "Resolution" option, please set the resolution as<br>
	F1000110001 [1920\*1080].
	- \* In the "Direction" option, generally [Horizontal] is defaulted. However, depending on the graphics card, the display function inside the headset may differ. If the display function is incorrect, please modify the direction in the "Direction" option until the display image is correctly displayed.
	- \* In the "Multi-display" option, please select "Expand these displays".

### 5.Setup instructions

- Before using ViuLux V1, please confirm that the HDMI and USB ports on the computer work properly; when using ViuLux V1, please confirm that the HDMI/USB data cable has been connected to the computer;
- Before using ViuLux V1, please install ViuLux V1 management software by referring to the Installation and Use Wizard for ViuLux V1 Management Software;
- ViuLux V1 headset provides two sets of lens for you to choose depending on your visual condition (in generally, A set (with a high base) is for normal visual, and B set (with a low base) is for nearsighted person with a myopic degree below 600°.
- The head band of ViuLux V1 headset is adjustable. Please adjust  $\bullet$ the head band based on the actual situation of individual choice;
- HDMI/USB data cable should be removed when not used in order to extend the service life. It is prohibited to bend the data cable severely in order to prevent the data cable from damage.

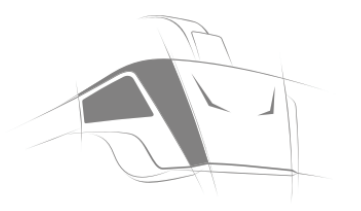

### ViuLux ·The Future Is Now

Address: 15 F, BAK Technology Building, #9 Keyan Road, Mid-area of Hi-tech Development Zone, Nanshan District, Shenzhen Tel.: (+86-755) 8628 4555 Fax: (+86-755) 8628 4699 E-mail: 3ddv@3Dinlife.com Website: en.3dinlife.com Customer service: 400-067-0690 Inlife - Handnet Co., Ltd.